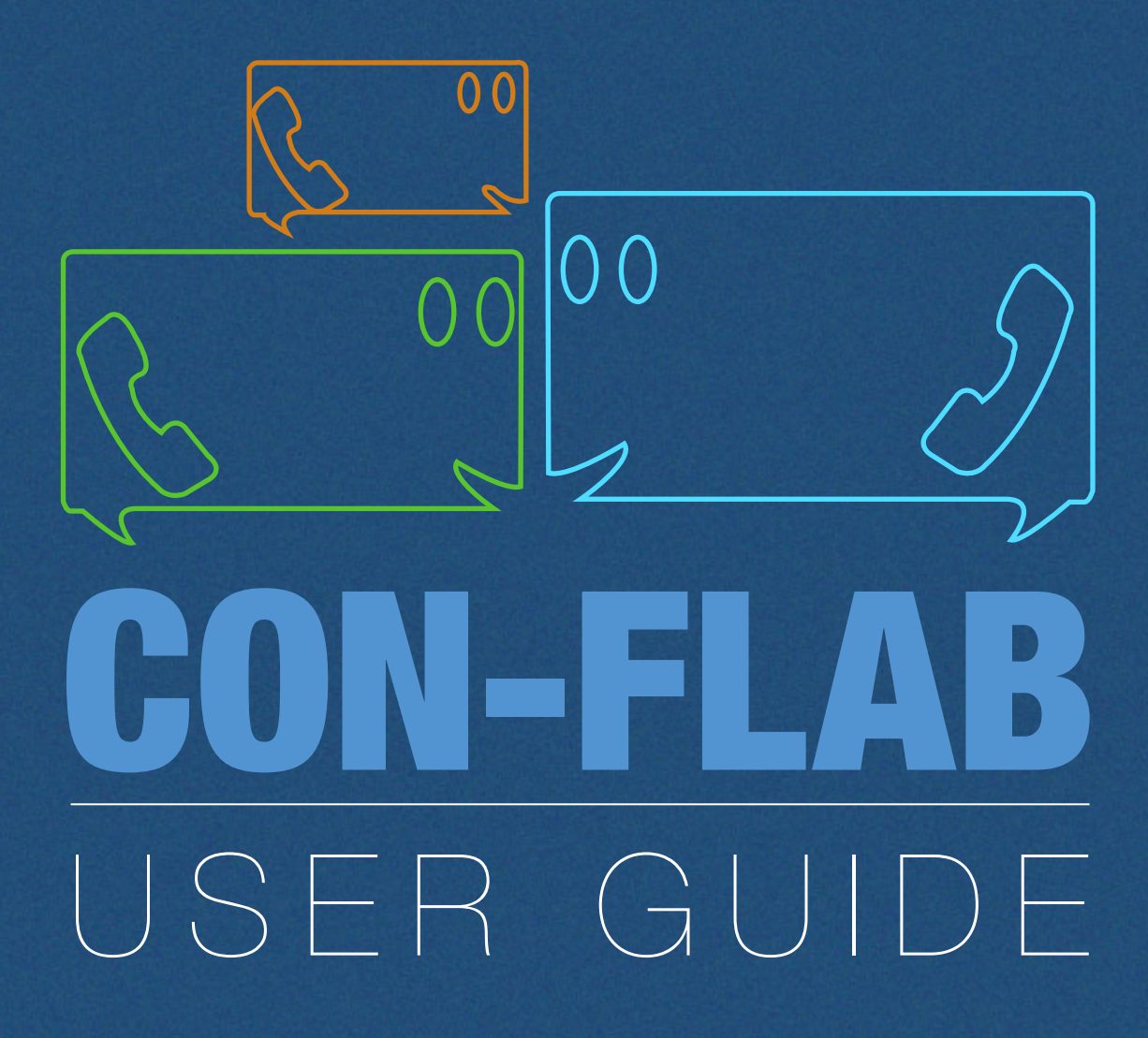

# **CONTENTS**

- 2 Conference Setup
- **4** Getting Attendees
- **6** Administrator Function
- 8 Participator Function
- 10 Listen-Only Function

Setting up your conference couldn't be simpler. All you need to do is follow this basic three step process (see top image on the right):

**Step One :** Enter your name into the box provided **Step Two:** Enter your email address into the box provided **Step Three :** Click on the "Create your free conference" green button.

Your new conference will be setup and ready to use strait away. Details for your conference, such as the number to call and the pin number to enter will be displayed immediately. For your convenience these details will also be e-mailed to you.

You will also be provided with the date your conference will expire. Should you require a conference after this date then you can create a new one at any time. If you choose to do this you will be issued with a new set of pin numbers.

The bottom right image shows your conference details after you press "Create your free conference button". Those details include:

## UK LANDLINE NUMBER

The number you need to call to access your conference

### INTERNATIONAL & MOBILE NUMBER

Access conference outside the UK or via mobile

### PARTICIPANT PIN

Pin to participate in the conference

### LISTEN-ONLY PIN

Pin to monitor the conference

## ADMINinistrator PIN

Pin to access conference as administrator

To conveniently print your conference details click on the printer icon at the bTottom of the box and then print the page that pops up in a new window.

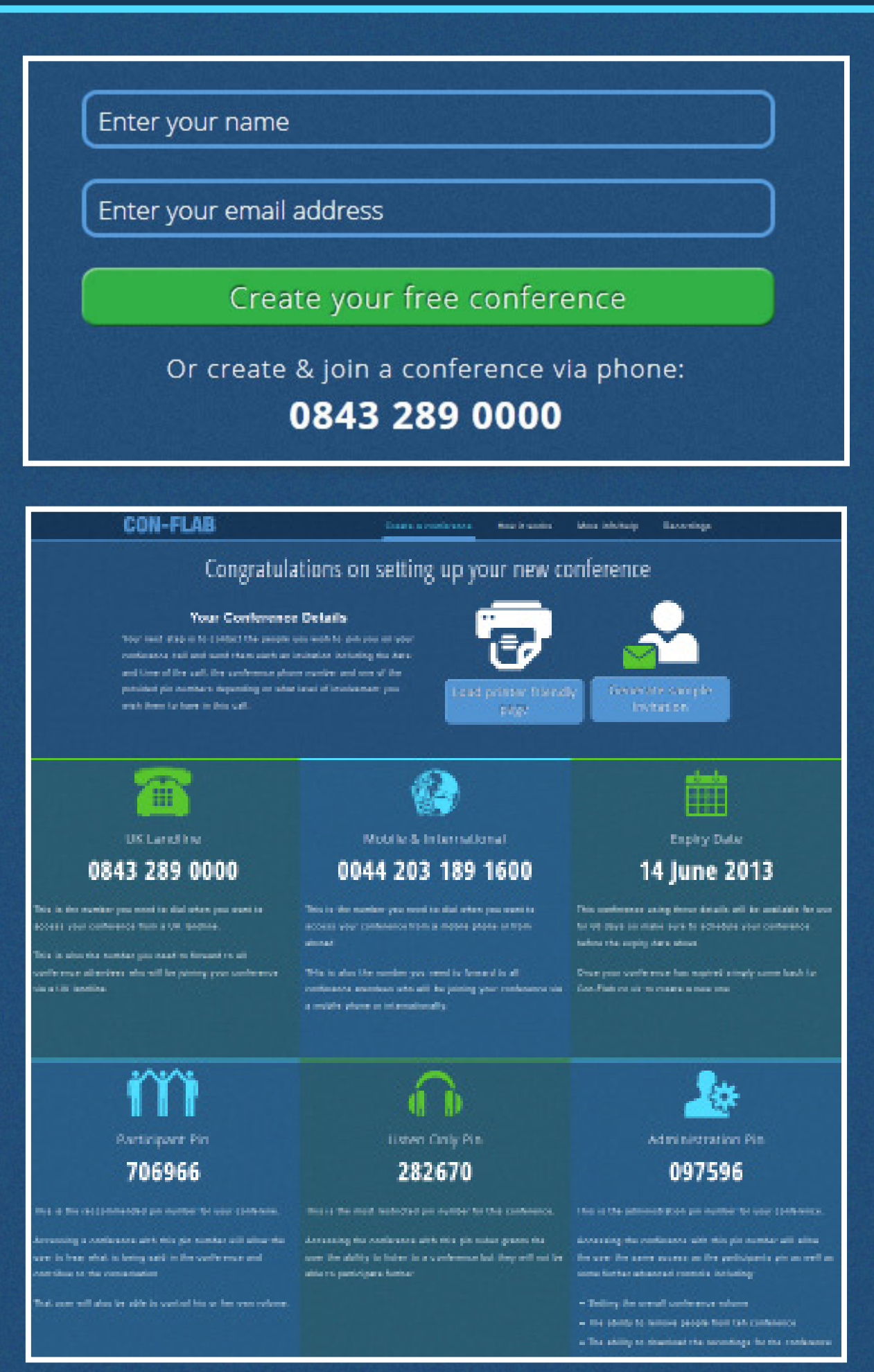

# Conference Setup

A conference is a convenient and efficient way of communicating with a group of people who are unable to meet in person. However, a conference will only work if those people actually join in!

- The date and time of the conference
- The number to call to access the conference
- The pin number to use to participate in this conference

Make sure that all the people who you wish to attend your conference call are fully aware of the conference and are supplied with the following information:

It is important that you send the correct type of pin to each of your colleagues. We recommend that for most conferences the participant pin would be the ideal pin number to distribute to other conference members.

You can automatically generate an email with all of the necessary details included to save yourself some time. Either click on the "Invite your colleagues" button at the bottom of the popup box that appears after you set up your conference, or you can click on the "Generate sample invitation" button on your email containing your conference details.

The different type of pins are:

**ADMIN PIN** Pin to access conference as administrator

**PARTICIPANT PIN** Pin to participate in the conference

**LISTEN-ONLY PIN** Pin to monitor the conference

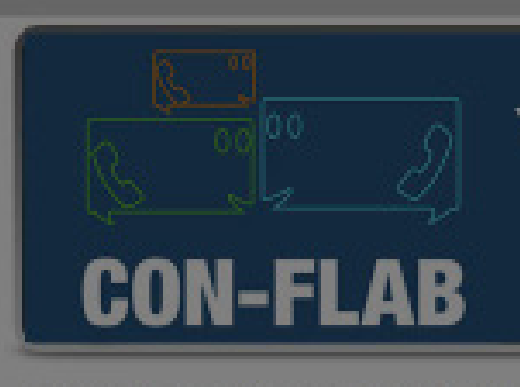

#### CONGRATULATIONS ON SETTING UP YOUR NEW CONFERENCE CALL

Your next step is to contact the people you wish to join you on your conference call and send them each an invitation including the date and time of the call, the below phone number and one of the provided pin numbers depending on what level of involvement you wish them to have.

CONFERENCE NUMBER **INTERNATIONAL** 

**OF MOBILE** 

NUMBER hey would like to use their inclusive minutes.

**CONFERENCE EXPIRY DATE** 

**PARTICIPATION** 

706966 | Participation PIN Use this pin number to access the conference as a participant. A participant can both hear and speak in the conference

# **02 Getting Attendees**

#### Listen-Only PIN

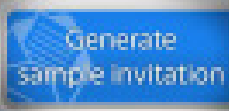

conference guide for more details

Click above to generate a sample email you can send to all of your conference participants.

> Click here to download the full con-flab.co.uk conference call. user guide.

If you have any questions about this service then please call us on 0843-289-2738 or email us at support@con.flab.co.uk.

Download User Guide | Terms and Conditions

# **Your Conference** Details

**App Store** 

#### 08432890000 - Landline Number

Distribute this number in conjunction with one of the pins below to access the conference. Calls to this number are charged at just 4.2p

#### 0044 203 189 1600 - International/ **Distribute this number to any participant Mobile Number**

## Jun 14 2013 9:14AM | Expiry Date

This conference will be valid until Jun. 14 2013 9:14 AM

# Admin Pin : 097596 | Administrator PIN

An administrator has full control duer the conference, see the

### Listen only pin: 282670 - Listen-Only PIN

Use this pin number to access the conference in listen only mode. A great tool to use if you want to make an announcementor presentation to a large group of people.

To enter your conference as an administrator you will need to enter the administrator pin when asked to do so.

Being the administrator allows you to access the special administrator menu during the conference by pressing the \* key on your phone's keypad. These options allow the administrator a higher level of conterence and are not all available to other conference members. control over the conference and are not all available to other conference members.

This menu will give you the following options.

# Administrator Function

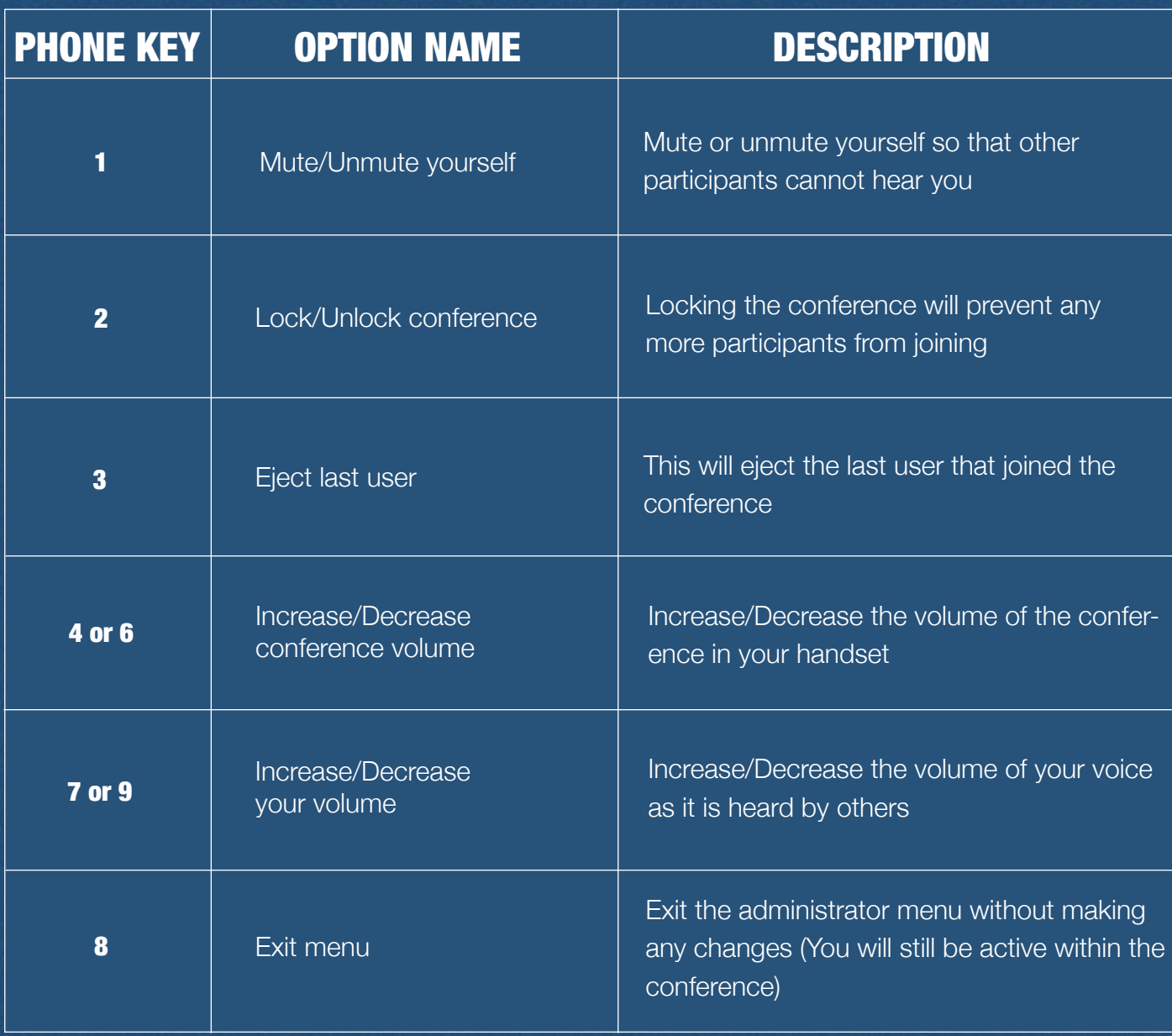

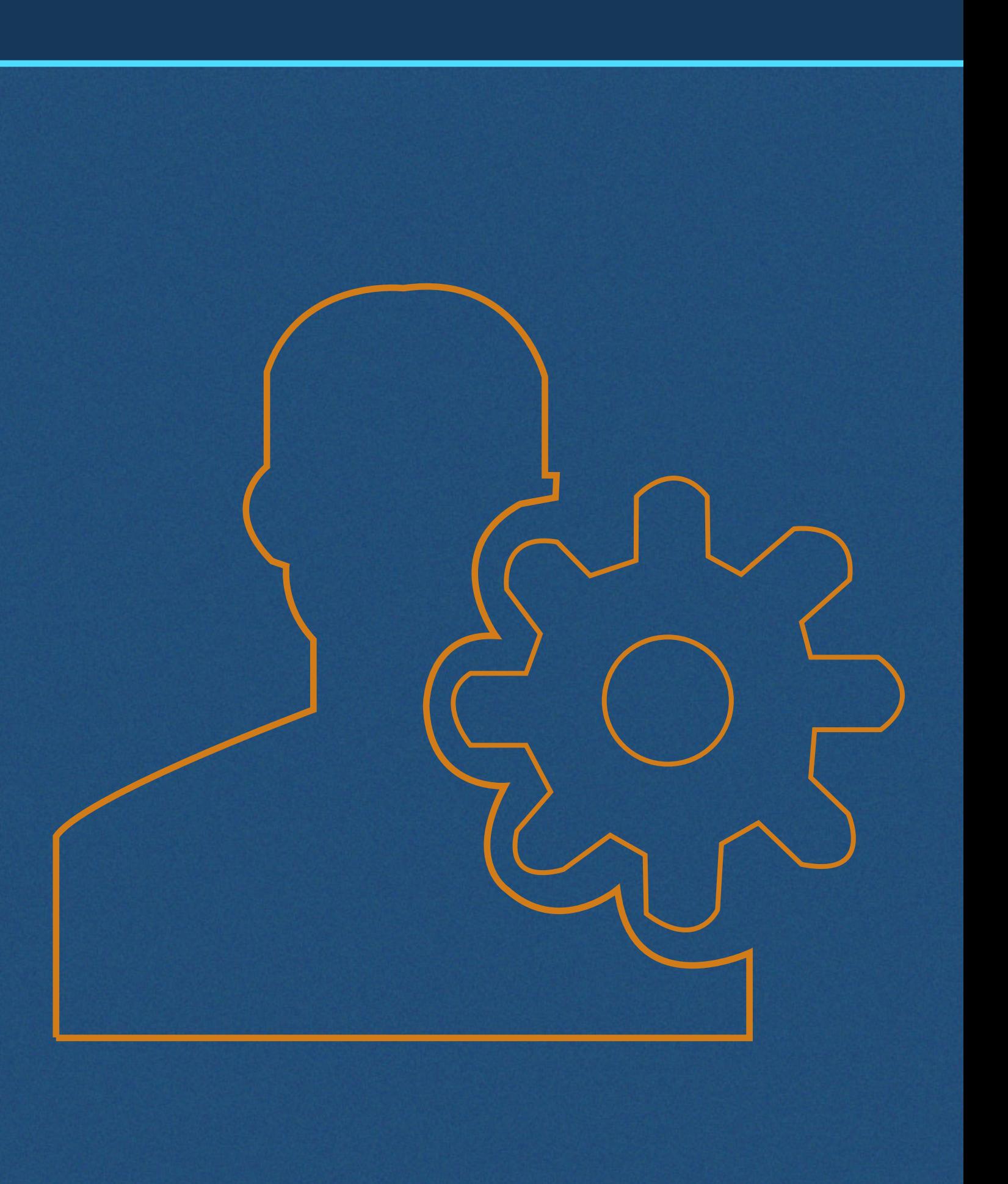

# Participator Function

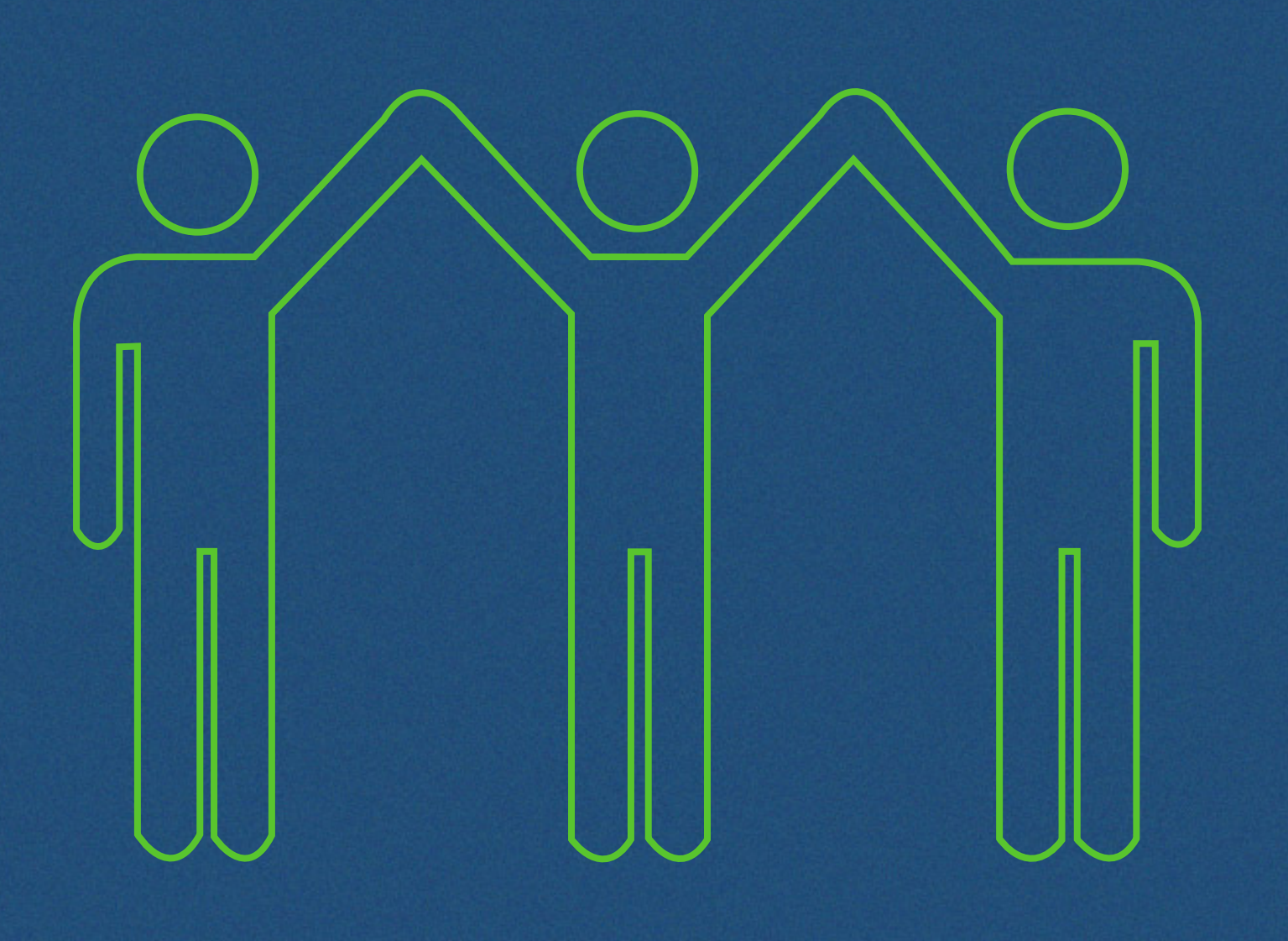

The participant pin is used by the majority of conference members as it allows the user to hear what is said and to also speak in a conference. However, they do not have the extended control over the conference that is available to administrators through the administrator menu.

When taking part in the conference as a participant you have access to a participant menu by pressing the \* key on your phone's keypad.

For a person to enter the conference as a participant they must enter the participant pin when asked to do so. This pin will be provided to the conference creator and it is their responsibility to ensure that each participant receive it correctly so that they can access the conference.

> Mute or unmute yourself so that other participants cannot hear you **<sup>1</sup>**

Increase/Decrease the volume of the conference in your handset

This menu will give you the following options.

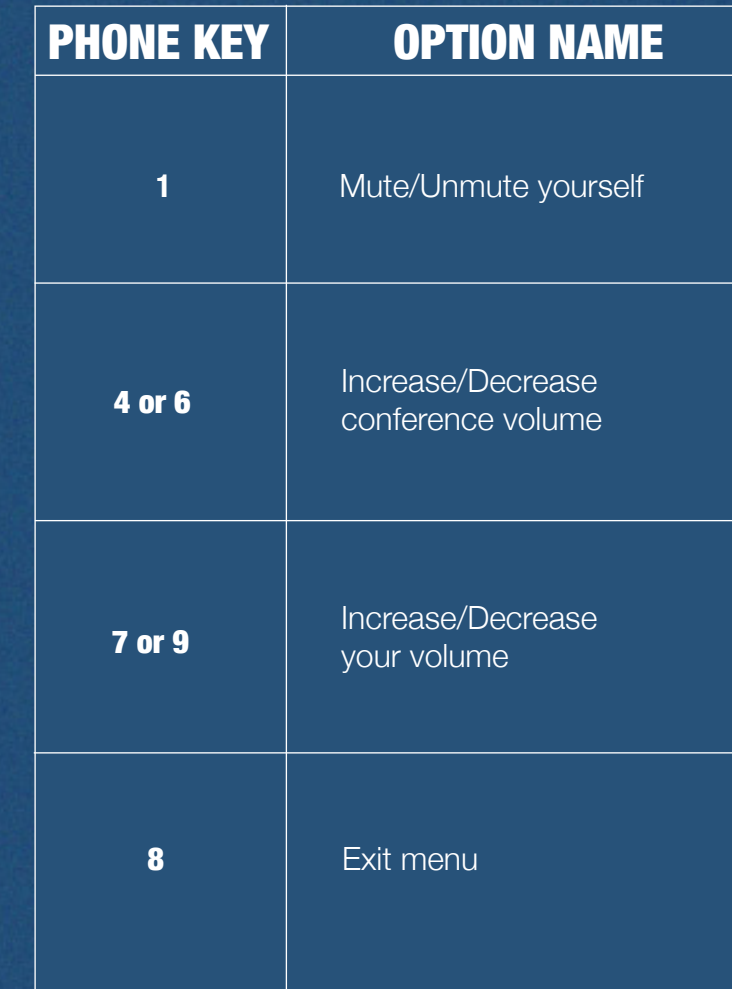

### **DESCRIPTION**

Increase/Decrease the volume of your voice as it is heard by others

Exit the administrator menu without making any changes (You will still be active within the conference)

# **LISTEN-ONLY FUNCTION**

The listen-only pin is provided to people who will only have the ability to listen to what is said in the conference but not contribute themselves. This pin is ideal for presentations, speeches or to monitor a conference call.

When taking part in the conference with the listen-only pin you have access to a listen-only menu by pressing the \* key on your phone's keypad.

For a person to enter the conference as a listen-only conference member, they must enter the listen-only pin when asked to do so. This pin will be provided to the conference creator and it is their responsibility to ensure that each listen-only conference member receive it correctly so that they can access the conference.

This menu will give you the following options.

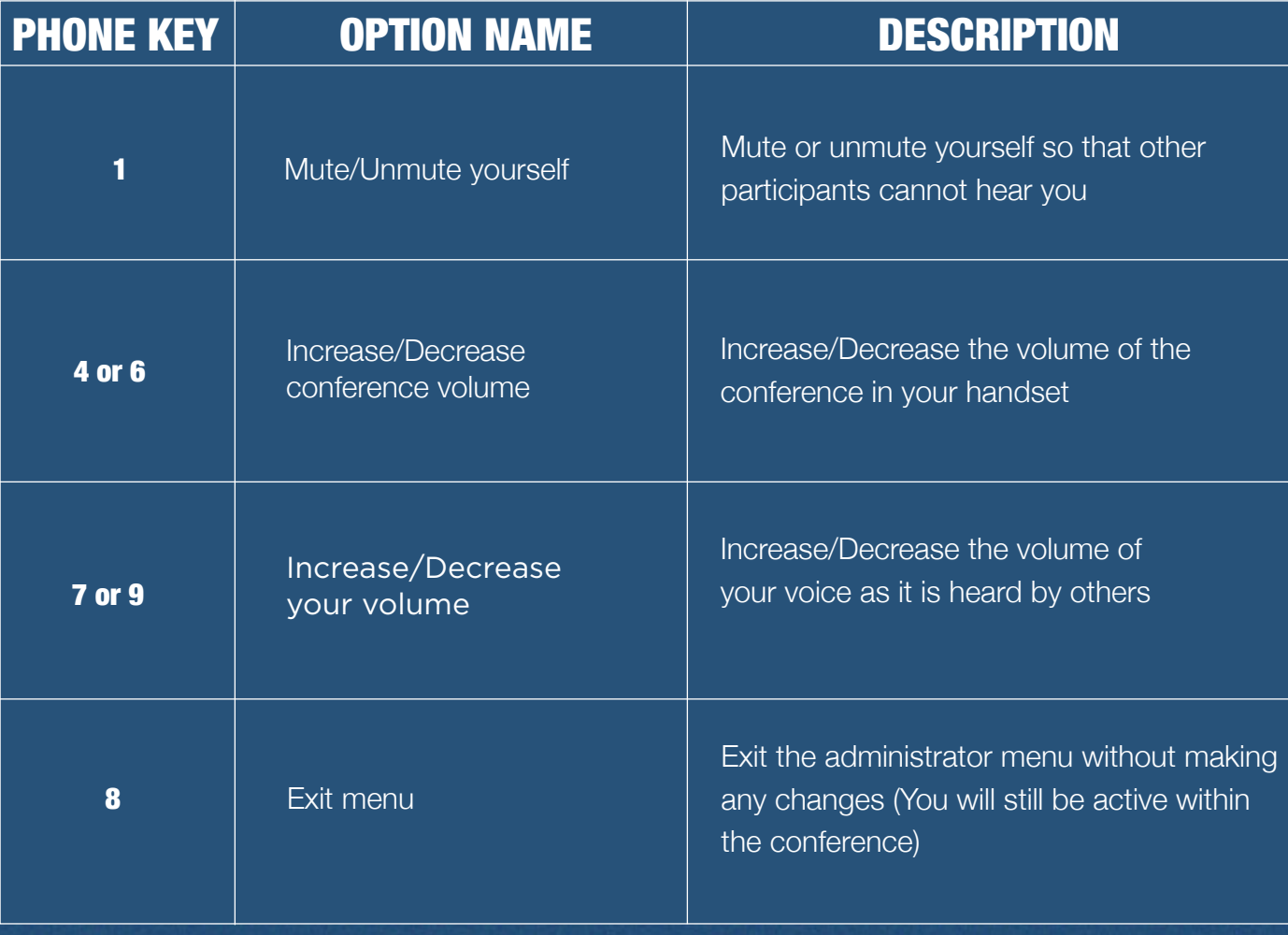

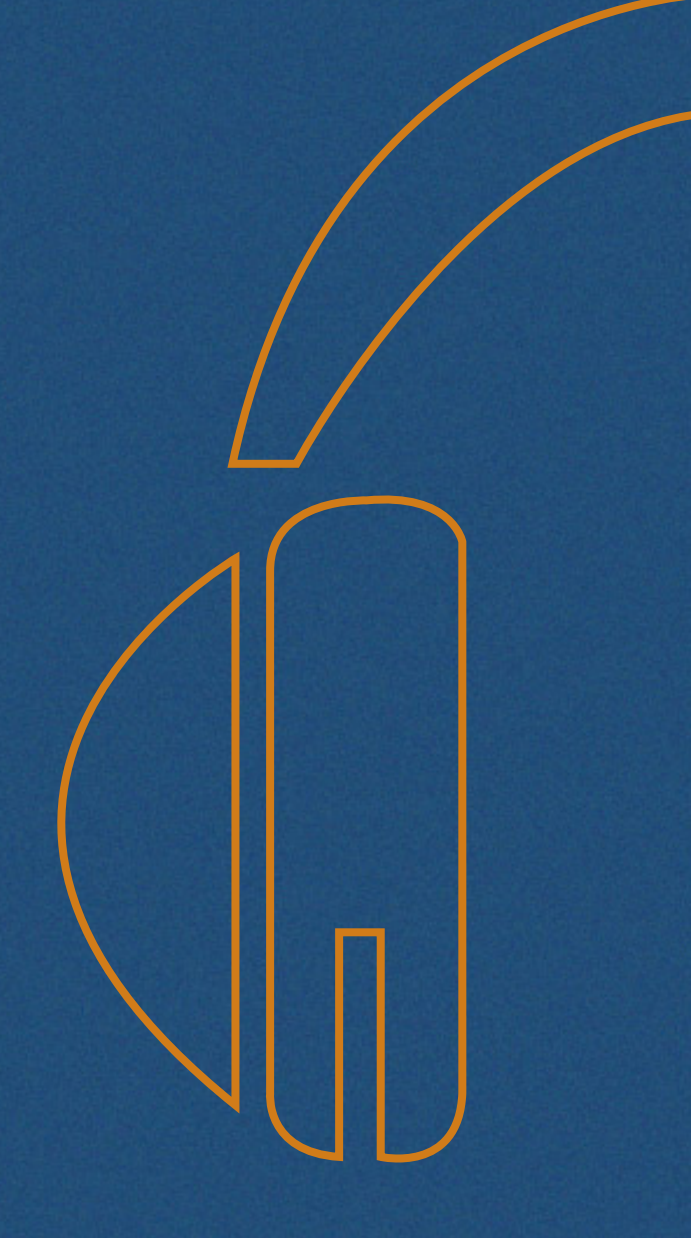

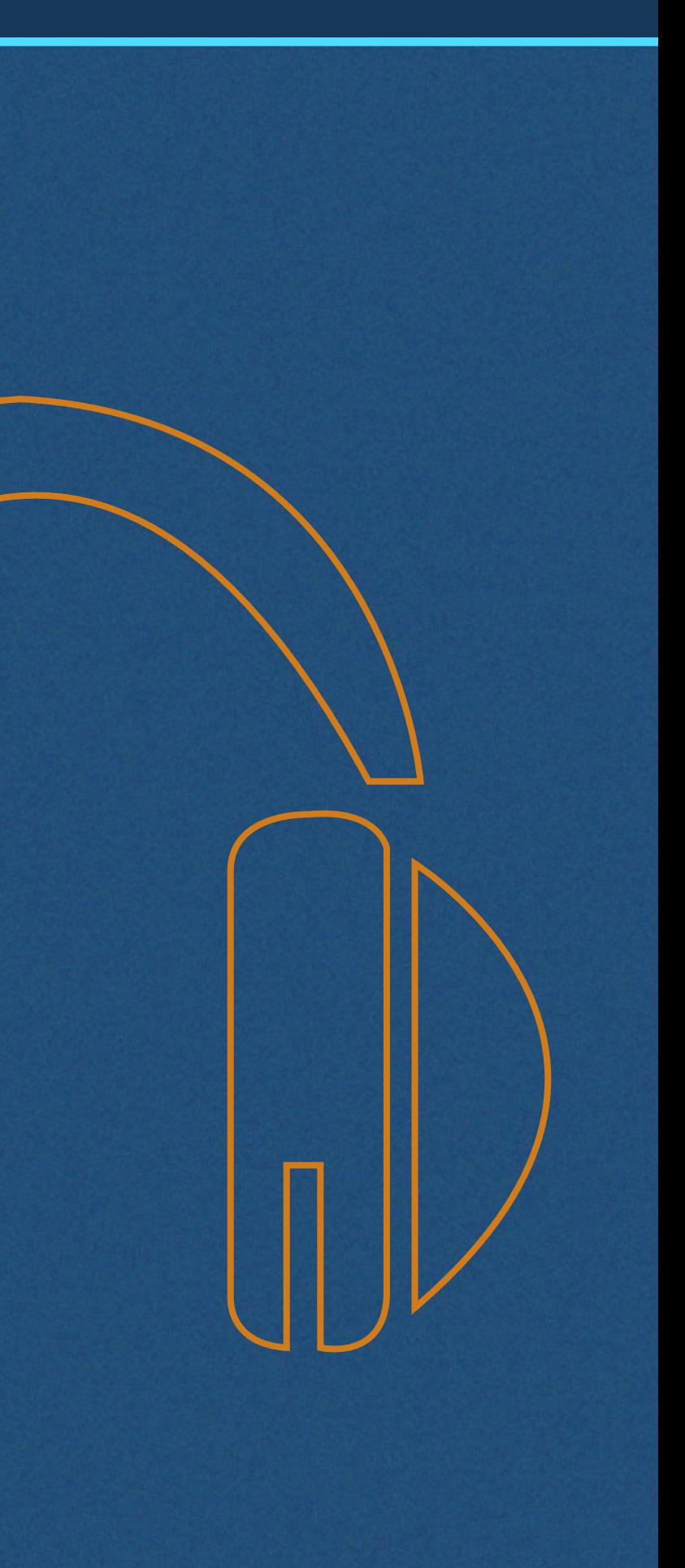